## **Hisch index - vyhľadávanie**

## **Scopus**

- 1. Otvoríme si databázu Scopus, záložku **Author search.**
- 2. Napíšeme meno autora. Klikneme na Search.

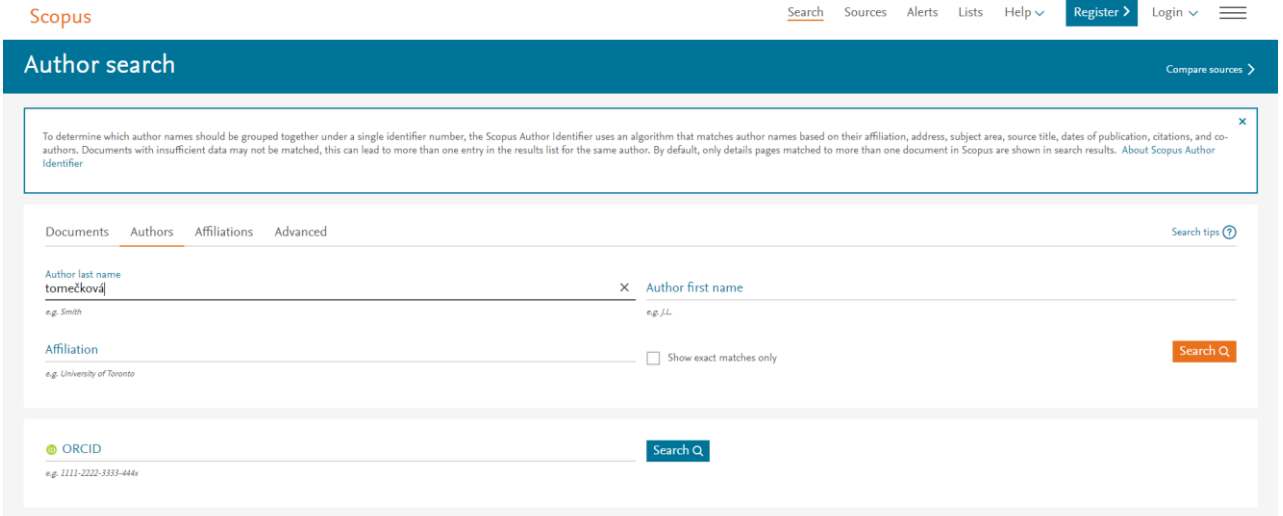

3. V zozname autorov klikneme na meno autora, ktorého hľadáme.

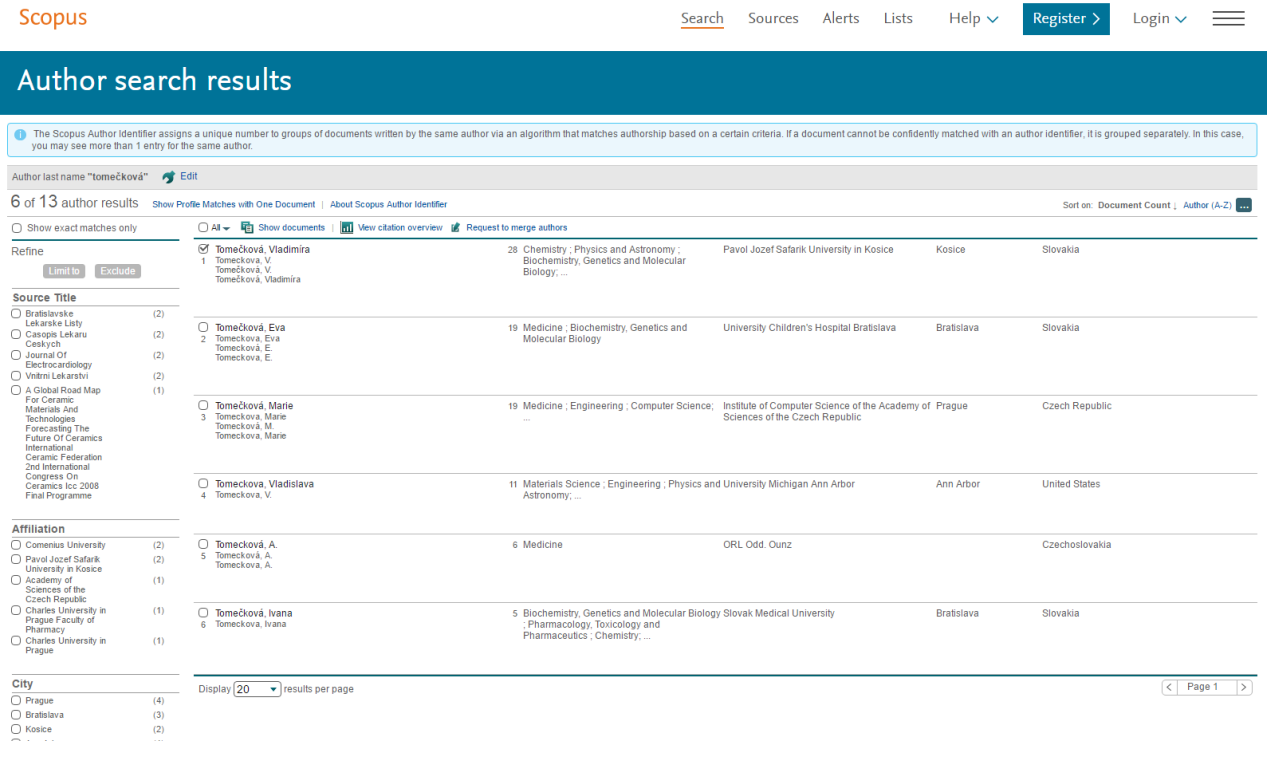

4. Dostaneme autorský h-index, s ktorým môžeme ďalej pracovať. a klikneme. Keď klikneme na **View citation overview,** môžeme vylúčiť autocitácie autora; autocitácie všetkých autorov; citácie z kníh. Vieme si nastaviť obdobie výpočtu h-indexu. Výsledky sa dajú uložiť, vytlačiť, poslať e-mailom.

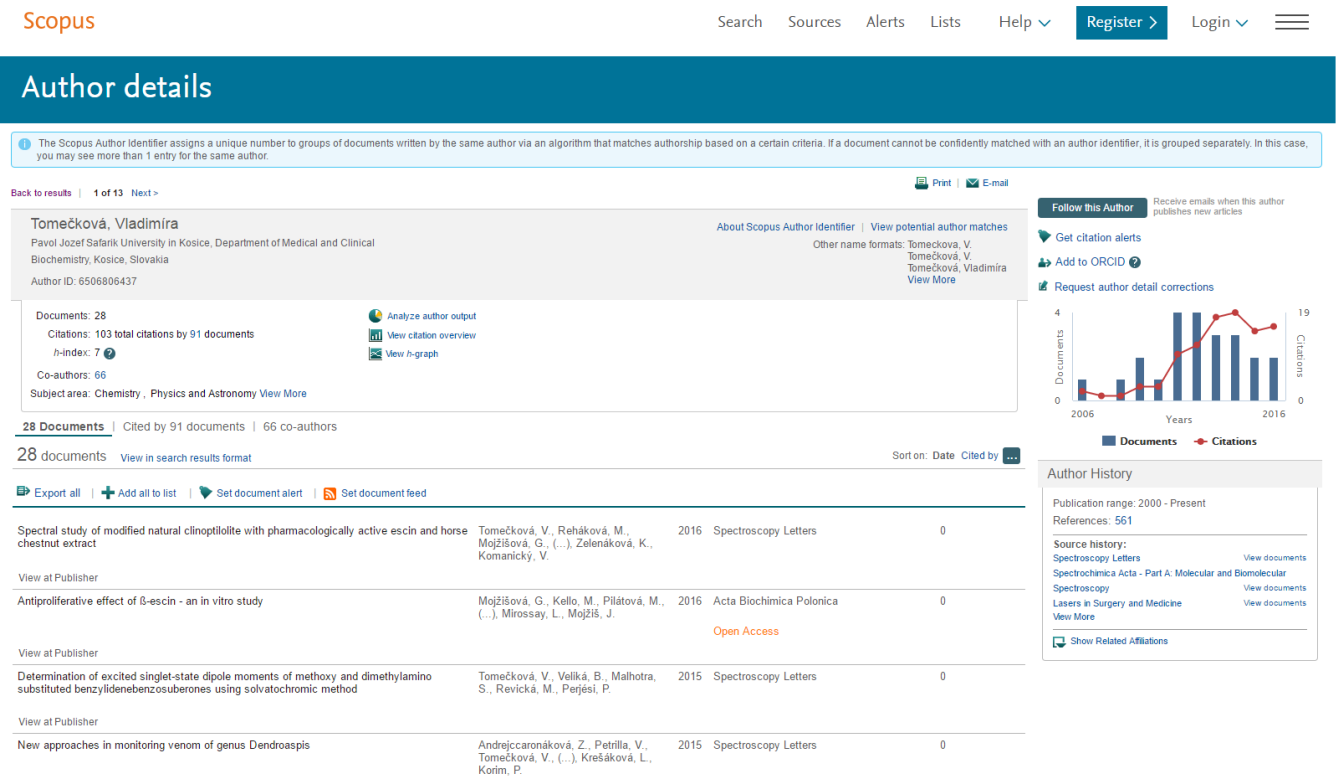

### Scopus

Search Sources Alerts Lists

Help  $\sim$  Register > Login  $\sim$  =  $\equiv$ 

 $\Rightarrow$  Export  $\parallel$   $\Box$  Print

## **Citation overview**

### Citation overview This is an overview of citations for this author

# 28 Cited Documents from "Tomečková, Vladimíra"<br>▲ Author ID:6506806437 Back to author details | → Add to list

Author h-index : 7 Scopus is in progress of updating pre-1996 cited references going back to 1970. The h-index might increase over time. The Mew h-graph

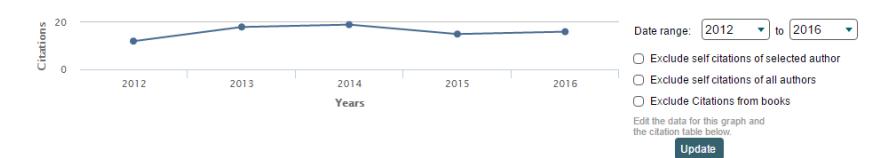

### **Documents**

### Citations

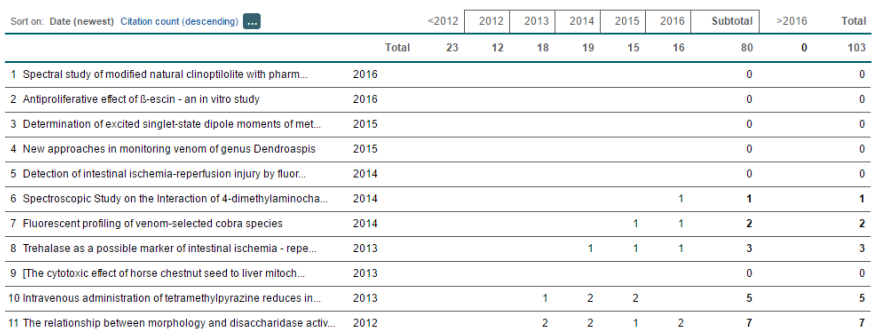

### **Web of Science**

1. Otvoríme si Web of Science. Napíšeme meno autora a klikneme na Search.

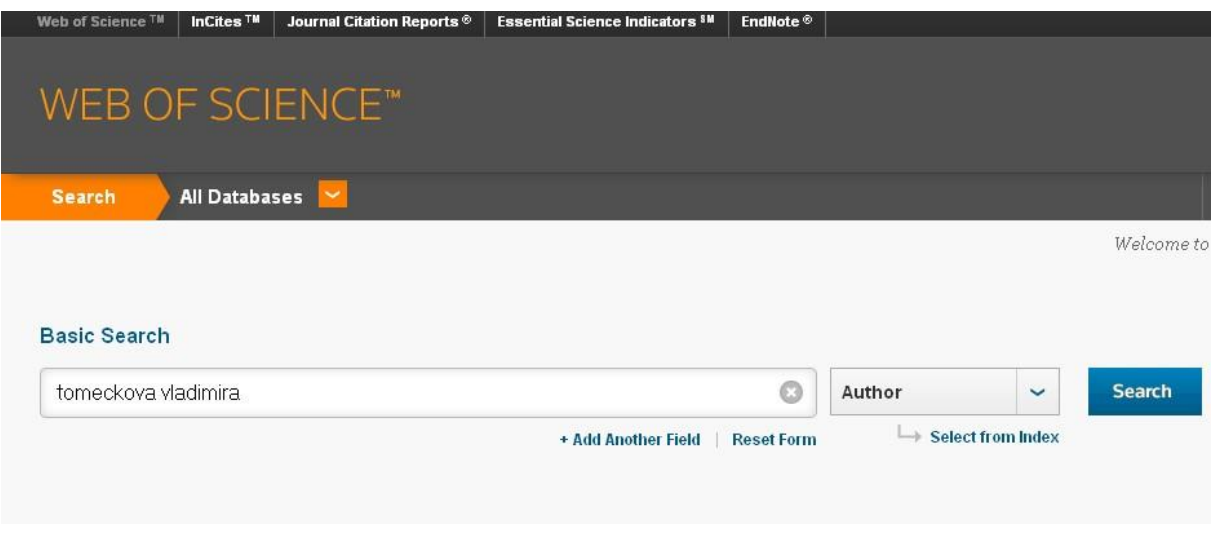

2. Zobrazí sa zoznam publikácií od zadaného autora.

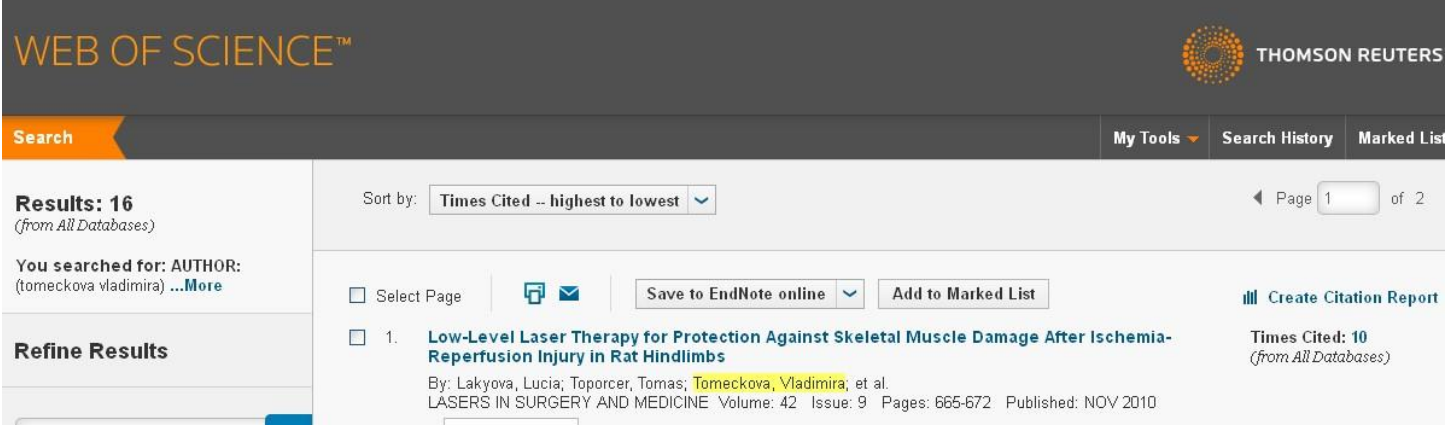

3. Klikneme na **Create Citation Report.** Zobrazia sa grafy a **h-index**. Výsledky sa dajú uložiť, vytlačiť, poslať emailom.

### Citation Report: 16

(from All Databases)

You searched for: AUTHOR: (tomeckova vladimira) ... More

This report reflects citations to source items indexed within All Databases.

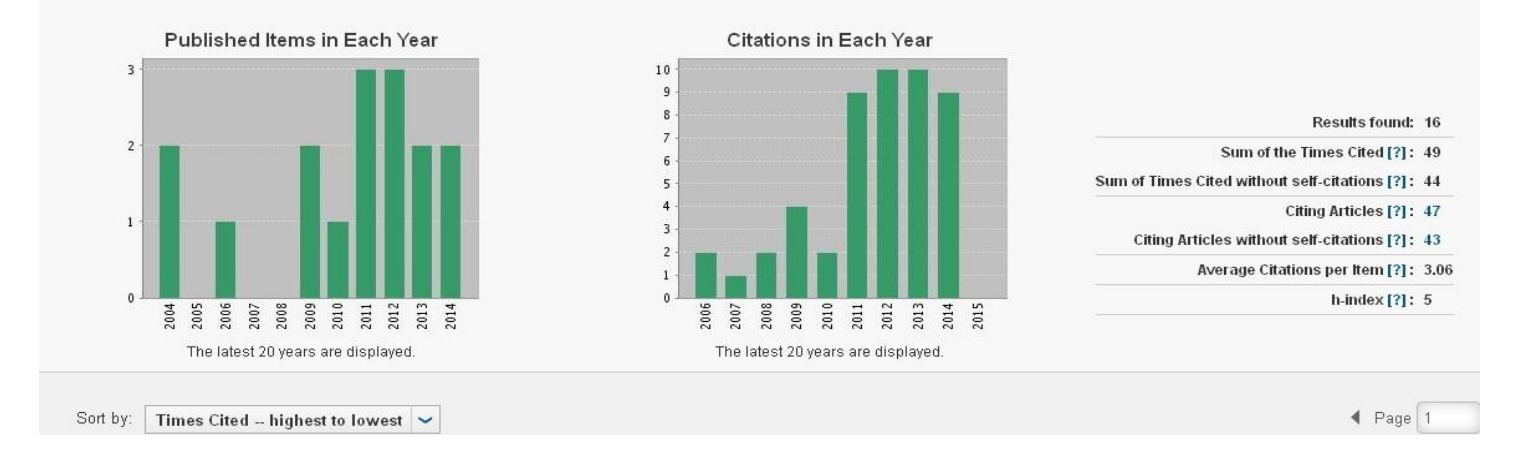